# Konfigurationsbeispiel eines dynamischen IPsec zwischen einer statisch adressierten ASA und einem dynamisch adressierten IOS-Router mit **NAT** Ī

# Inhalt

**Einführung** Voraussetzungen Anforderungen Verwendete Komponenten Konventionen Hintergrundinformationen **Konfigurieren** Netzwerkdiagramm **Konfigurationen** Clear Security Associations (SAs) Überprüfen ASA Security Appliance - Befehle anzeigen Remote-IOS-Router - Anzeigen von Befehlen **Fehlerbehebung** ASA - Debug-Ausgaben Remote-IOS-Router - Debug-Ausgaben Zugehörige Informationen

# Einführung

Dieses Dokument enthält eine Beispielkonfiguration zum Aktivieren der Adaptive Security Appliance (ASA), um dynamische IPsec-Verbindungen vom IOS-Router zu akzeptieren.

# Voraussetzungen

## Anforderungen

Stellen Sie vor dem Versuch dieser Konfiguration sicher, dass sowohl die ASA als auch der Router über eine Internetverbindung für die Einrichtung des IPsec-Tunnels verfügen.

In diesem Dokument wird davon ausgegangen, dass Sie die IP-Adressen bereits an den öffentlichen und privaten Schnittstellen zugewiesen haben und dass Sie die IP-Adresse des Remote-VPN-Geräts pingen können.

## Verwendete Komponenten

Die Informationen in diesem Dokument basieren auf den folgenden Software- und Hardwareversionen:

- Cisco 2900 Router mit Cisco IOS Software, Version 15.2(4)M3
- Cisco Adaptive Security Appliance Software Version 9.4(1)

Die Informationen in diesem Dokument wurden von den Geräten in einer bestimmten Laborumgebung erstellt. Alle in diesem Dokument verwendeten Geräte haben mit einer leeren (Standard-)Konfiguration begonnen. Wenn Ihr Netzwerk in Betrieb ist, stellen Sie sicher, dass Sie die potenziellen Auswirkungen eines Befehls verstehen.

### Konventionen

Weitere Informationen zu Dokumentkonventionen finden Sie in den [Cisco Technical Tips](//www.cisco.com/en/US/tech/tk801/tk36/technologies_tech_note09186a0080121ac5.shtml) [Conventions](//www.cisco.com/en/US/tech/tk801/tk36/technologies_tech_note09186a0080121ac5.shtml) (Technische Tipps zu Konventionen von Cisco).

## Hintergrundinformationen

Der Remote-Router führt Network Address Translation (NAT) aus, wenn das private Netzwerk 10.1.1.x auf das Internet zugreift. Der hinter der ASA liegende Datenverkehr von 10.1.1.x zum privaten Netzwerk 10.2.2.x ist vom NAT-Prozess ausgeschlossen. Der IPsec-Tunnel wird nur eingerichtet, wenn der Datenverkehr (10.1.1.x) die Verbindung vom Router mit der ASA initiiert, die über ein Remote-Netzwerk (10.2.2.x) verfügt. Der Router kann Verbindungen zur ASA initiieren, aber die ASA kann keine Verbindungen zum Router initiieren.

Mit dieser Konfiguration kann die ASA einen dynamischen IPsec-LAN-to-LAN (L2L)-Tunnel mit einem Remote-VPN-Router erstellen. Dieser Router erhält seine externe öffentliche IP-Adresse dynamisch von seinem Internetdienstanbieter. Dynamic Host Configuration Protocol (DHCP) stellt diesen Mechanismus bereit, um IP-Adressen dynamisch vom Anbieter zuzuweisen. Dadurch können IP-Adressen wiederverwendet werden, wenn Hosts sie nicht mehr benötigen.

 Auf der ASA können Sie eine manuelle NAT konfigurieren, um sicherzustellen, dass der Datenverkehr, der den Tunnel durchläuft, nicht übersetzt wird. In diesem Beispiel wird, wenn Sie sich im Netzwerk 10.2.2.0 befinden und zum Netzwerk 10.1.1.0 wechseln, das Manual NAT verwendet, um die Verschlüsselung des 10.1.1.0-Netzwerkverkehrs zu ermöglichen, ohne in die IP-Adresse der externen Schnittstelle übersetzt zu werden. Auf dem Router werden die Befehle route-map und access-list verwendet, um die Verschlüsselung des 10.1.1.0-Netzwerkverkehrs ohne NAT zu ermöglichen. Wenn Sie jedoch an einen anderen Ort (z. B. das Internet) gehen, werden Sie mithilfe von Port Address Translation (PAT) in die IP-Adresse der externen Schnittstelle übersetzt.

Hinweis: Weitere Informationen zu NAT finden Sie unter [Anwenden von NAT](/content/en/us/td/docs/security/asa/asa94/config-guides/cli/firewall/asa-94-firewall-config/nat-basics.html).

Dies sind die Konfigurationsbefehle, die auf der ASA erforderlich sind, damit der Datenverkehr nicht über PAT im Tunnel läuft und der Datenverkehr zum Internet über PAT läuft.

object network LOCAL subnet 10.2.2.0 255.255.255.0 object network REMOTE subnet 10.1.1.0 255.255.255.0 nat (inside,outside) source static LOCAL LOCAL destination static REMOTE REMOTE

object network LOCAL nat (inside,outside) dynamic interface

## Konfigurieren

In diesem Abschnitt erhalten Sie Informationen zum Konfigurieren der in diesem Dokument beschriebenen Funktionen.

#### Netzwerkdiagramm

In diesem Dokument wird die folgende Netzwerkeinrichtung verwendet:

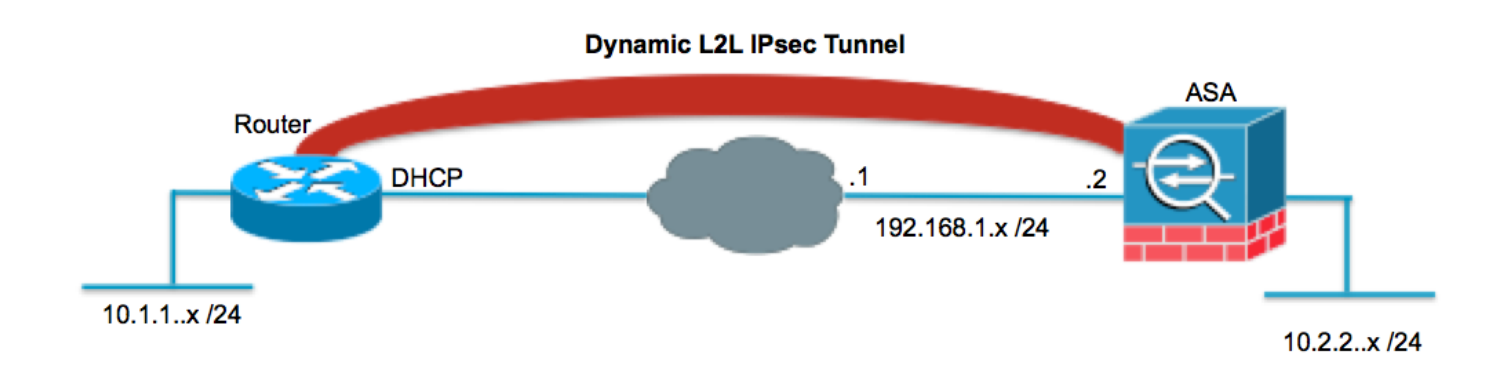

## Konfigurationen

In diesem Dokument werden folgende Konfigurationen verwendet:

#### **Router**

```
Router#show running-config
Current configuration : 1354 bytes
!
version 15.2
service timestamps debug datetime msec
service timestamps log datetime msec
no service password-encryption
!
hostname Router
!
boot-start-marker
boot-end-marker
!
!
no aaa new-model
!
resource policy
!
ip cef
!--- Configuration for IKE policies.
```

```
!--- command mode, where you can specify the parameters that
!--- are used during an IKE negotiation.
crypto isakmp policy 1
 encryption aes 256
 hash sha
 authentication pre-share
 group 2
!--- Specifies the preshared key "cisco123" which should
!--- be identical at both peers. This is a global
!--- configuration mode command.
crypto isakmp key cisco123 address 192.168.1.2
!
!
!--- Configuration for IPsec policies.
!--- Enables the crypto transform configuration mode,
!--- where you can specify the transform sets that are used
!--- during an IPsec negotiation.
crypto ipsec transform-set myset esp-aes 256 esp-sha-hmac
!--- Indicates that IKE is used to establish
!--- the IPsec Security Association for protecting the
!--- traffic specified by this crypto map entry.
crypto map mymap 10 ipsec-isakmp
!--- Sets the IP address of the remote end.
 set peer 192.168.1.2
!--- Configures IPsec to use the transform-set
!--- "myset" defined earlier in this configuration.
 set transform-set myset
!--- Specifies the interesting traffic to be encrypted.
 match address 101
!
!
!
!
interface FastEthernet0/0
!--- The interface dynamically learns its IP address
!--- from the service provider.
```

```
 ip address DHCP
  ip virtual-reassembly
 half-duplex
!--- Configures the interface to use the
!--- crypto map "mymap" for IPsec.
 crypto map mymap
!
interface FastEthernet1/0
 no ip address
 shutdown
 duplex auto
 speed auto
!
interface Serial2/0
 ip address 10.1.1.2 255.255.255.0
 ip nat inside
 ip virtual-reassembly
 no fair-queue
!
interface Serial2/1
 no ip address
 shutdown
!
interface Serial2/2
 no ip address
 shutdown
!
interface Serial2/3
 no ip address
 shutdown
!
ip http server
no ip http secure-server
!
ip route 0.0.0.0 0.0.0.0 FastEthernet0/0
!
ip nat inside source route-map nonat interface FastEthernet0/0 overload
!
!--- This crypto ACL 101 -permit identifies the
!--- matching traffic flows to be protected via encryption.
access-list 101 permit ip 10.1.1.0 0.0.0.255 10.2.2.0 0.0.0.255
!--- This ACL 110 identifies the traffic flows using route map and
!--- are PATed via outside interface (Ethernet0/0).
access-list 110 deny ip 10.1.1.0 0.0.0.255 10.2.2.0 0.0.0.255
access-list 110 permit ip 10.1.1.0 0.0.0.255 any
!
route-map nonat permit 10
 match ip address 110
!
!
control-plane
```
!

```
!
line con 0
line aux 0
line vty 0 4
!
!
end
```
#### ASA

```
ASA#show running-config
ASA Version 9.4(1)
!
hostname ASA
enable password 8Ry2YjIyt7RRXU24 encrypted
names
!
!--- Configure the outside and inside interfaces.
interface GigabitEthernet0/0
 nameif outside
  security-level 0
  ip address 192.168.1.2 255.255.255.0
!
interface GigabitEthernet0/1
 nameif inside
 security-level 100
 ip address 10.2.2.1 255.255.255.0
!
!
!--- Output is suppressed.
!
passwd 2KFQnbNIdI.2KYOU encrypted
ftp mode passive
!--- Manual NAT prevents NAT for networks specified in the statement - nonat.
!--- The Object NAT 1 command specifies PAT using
!--- the outside interface for all other traffic.
object network LOCAL
  subnet 10.2.2.0 255.255.255.0
object network REMOTE
  subnet 10.1.1.0 255.255.255.0
pager lines 24
mtu outside 1500
mtu inside 1500
no failover
no asdm history enable
arp timeout 14400
```
!--- The Object NAT 1 command specifies PAT using !--- the outside interface for all other traffic. nat (inside,outside) source static LOCAL LOCAL destination static REMOTE REMOTE ! object network LOCAL nat (inside,outside) dynamic interface route outside 0.0.0.0 0.0.0.0 192.168.1.1 1 timeout xlate 3:00:00 timeout conn 1:00:00 half-closed 0:10:00 udp 0:02:00 icmp 0:00:02 timeout sunrpc 0:10:00 h323 0:05:00 h225 1:00:00 mgcp 0:05:00 mgcp-pat 0:05:00 timeout sip 0:30:00 sip\_media 0:02:00 sip-invite 0:03:00 sip-disconnect 0:02:00 timeout uauth 0:05:00 absolute no snmp-server location no snmp-server contact snmp-server enable traps snmp authentication linkup linkdown coldstart !--- PHASE 2 CONFIGURATION ---! !--- The encryption types for Phase 2 are defined here. crypto ipsec ikev1 transform-set myset esp-aes-256 esp-sha-hmac !--- Defines a dynamic crypto map with !--- the specified encryption settings. crypto dynamic-map cisco 1 set ikev1 transform-set myset !--- Binds the dynamic map to the IPsec/ISAKMP process. crypto map dyn-map 10 ipsec-isakmp dynamic cisco !--- Specifies the interface to be used with !--- the settings defined in this configuration. crypto map dyn-map interface outside !--- PHASE 1 CONFIGURATION ---! !--- This configuration uses isakmp policy 10. !--- The configuration commands here define the Phase !--- 1 policy parameters that are used. crypto ikev1 enable outside crypto isakmp policy 10 authentication pre-share encryption aes-256 hash sha group 2 lifetime 86400

!--- The security appliance provides the default tunnel groups

```
!--- for Lan to Lan access (DefaultL2LGroup) and configure the preshared key
!--- (cisco123) to authenticate the remote router.
tunnel-group DefaultL2LGroup ipsec-attributes
  pre-shared-key cisco123
telnet timeout 5
ssh timeout 5
console timeout 0
!
class-map inspection_default
 match default-inspection-traffic
!
!
policy-map type inspect dns preset_dns_map
 parameters
   message-length maximum 512
policy-map global_policy
  class inspection_default
   inspect dns preset_dns_map
   inspect ftp
   inspect h323 h225
   inspect h323 ras
   inspect netbios
   inspect rsh
   inspect rtsp
   inspect skinny
   inspect esmtp
   inspect sqlnet
   inspect sunrpc
   inspect tftp
   inspect sip
   inspect xdmcp
!
service-policy global_policy global
prompt hostname context
Cryptochecksum:6ed4a7bce392a439d0a16e86743e2663
: end
```
### Clear Security Associations (SAs)

Verwenden Sie im privilegierten Modus der ASA die folgenden Befehle:

- clear crypto ipsec sa: Löscht die aktiven IPsec-SAs. Das Schlüsselwort crypto ist optional.
- clear crypto isakmp sa: Löscht die aktiven IKE-SAs. Das Schlüsselwort crypto ist optional.

# Überprüfen

In diesem Abschnitt überprüfen Sie, ob Ihre Konfiguration ordnungsgemäß funktioniert.

Der [Cisco CLI Analyzer](http://cway.cisco.com/go/sa/) (nur [registrierte](//tools.cisco.com/RPF/register/register.do) Kunden) unterstützt bestimmte show-Befehle. Verwenden Sie den Cisco CLI Analyzer, um eine Analyse der Ausgabe des Befehls show anzuzeigen.

### ASA Security Appliance - Befehle anzeigen

• show crypto isakmp sa - Zeigt alle aktuellen IKE-SAs in einem Peer an. ASA#**show crypto isakmp sa**

```
 Active SA: 1
     Rekey SA: 0 (A tunnel will report 1 Active and 1 Rekey SA during rekey)
 Total IKE SA: 1
 1 IKE Peer: 172.16.1.3
     Type : L2L Role : responder
     Rekey : no State : MM_ACTIVE
• show crypto ipsec sa - Zeigt alle aktuellen IPsec-SAs in einem Peer an.
 ASA#show crypto ipsec sa
 interface: outside
      Crypto map tag: cisco, seq num: 1, local addr: 192.168.1.2
        local ident (addr/mask/prot/port): (10.2.2.0/255.255.255.0/0/0)
        remote ident (addr/mask/prot/port): (10.1.1.0/255.255.255.0/0/0)
        current_peer: 172.16.1.3
        #pkts encaps: 4, #pkts encrypt: 4, #pkts digest: 4
        #pkts decaps: 4, #pkts decrypt: 4, #pkts verify: 4
        #pkts compressed: 0, #pkts decompressed: 0
        #pkts not compressed: 4, #pkts comp failed: 0, #pkts decomp failed: 0
        #pre-frag successes: 0, #pre-frag failures: 0, #fragments created: 0
        #PMTUs sent: 0, #PMTUs rcvd: 0, #decapsulated frgs needing reassembly: 0
        #send errors: 0, #recv errors: 0
        local crypto endpt.: 192.168.1.2, remote crypto endpt.: 172.16.1.3
        path mtu 1500, ipsec overhead 58, media mtu 1500
        current outbound spi: 28C8C1BD
      inbound esp sas:
        spi: 0x33785672 (863524466)
          transform: esp-3des esp-md5-hmac
         in use settings =\{L2L, Tunnel, \} slot: 0, conn_id: 6, crypto-map: cisco
           sa timing: remaining key lifetime (kB/sec): (4274999/3564)
           IV size: 8 bytes
           replay detection support: Y
      outbound esp sas:
        spi: 0x28C8C1BD (684245437)
           transform: esp-3des esp-md5-hmac
          in use settings =\{L2L, Tunnel, \} slot: 0, conn_id: 6, crypto-map: cisco
           sa timing: remaining key lifetime (kB/sec): (4274999/3562)
           IV size: 8 bytes
           replay detection support: Y
```
#### Remote-IOS-Router - Anzeigen von Befehlen

• show crypto isakmp sa - Zeigt alle aktuellen IKE-SAs in einem Peer an. Router#**show crypto isakmp sa**

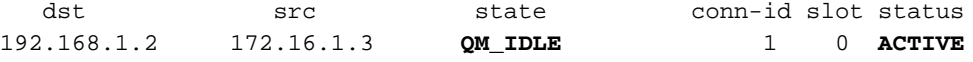

• show crypto ipsec sa - Zeigt alle aktuellen IPsec-SAs in einem Peer an. Router#**show crypto ipsec sa**

interface: Ethernet0/0 Crypto map tag: pix, local addr 172.16.1.3

protected vrf: (none)

```
 local ident (addr/mask/prot/port): (10.1.1.0/255.255.255.0/0/0)
 remote ident (addr/mask/prot/port): (10.2.2.0/255.255.255.0/0/0)
 current_peer 192.168.1.2 port 500
  PERMIT, flags={origin_is_acl,}
  #pkts encaps: 4, #pkts encrypt: 4, #pkts digest: 4
  #pkts decaps: 4, #pkts decrypt: 4, #pkts verify: 4
  #pkts compressed: 0, #pkts decompressed: 0
  #pkts not compressed: 0, #pkts compr. failed: 0
  #pkts not decompressed: 0, #pkts decompress failed: 0
  #send errors 62, #recv errors 0
   local crypto endpt.: 172.16.1.3, remote crypto endpt.: 192.168.1.2
   path mtu 1500, ip mtu 1500, ip mtu idb Ethernet0/0
   current outbound spi: 0x33785672(863524466)
   inbound esp sas:
   spi: 0x28C8C1BD(684245437)
      transform: esp-3des esp-md5-hmac ,
     in use settings =\{Tunnel, \} conn id: 2002, flow_id: SW:2, crypto map: pix
      sa timing: remaining key lifetime (k/sec): (4431817/3288)
      IV size: 8 bytes
      replay detection support: Y
      Status: ACTIVE
   inbound ah sas:
   inbound pcp sas:
   outbound esp sas:
    spi: 0x33785672(863524466)
      transform: esp-3des esp-md5-hmac ,
     in use settings =\{Tunnel, \} conn id: 2001, flow_id: SW:1, crypto map: pix
      sa timing: remaining key lifetime (k/sec): (4431817/3286)
      IV size: 8 bytes
      replay detection support: Y
      Status: ACTIVE
   outbound ah sas:
   outbound pcp sas:
```
## Fehlerbehebung

Dieser Abschnitt enthält Informationen zur Fehlerbehebung in Ihrer Konfiguration.

Der [Cisco CLI Analyzer](http://cway.cisco.com/go/sa/) (nur [registrierte](//tools.cisco.com/RPF/register/register.do) Kunden) unterstützt bestimmte show-Befehle. Verwenden Sie den Cisco CLI Analyzer, um eine Analyse der Ausgabe des Befehls show anzuzeigen.

Hinweis: Weitere Informationen [zu Debug-Befehlen](//www.cisco.com/en/US/tech/tk801/tk379/technologies_tech_note09186a008017874c.shtml) und [IP-Sicherheitsfehlerbehebung -](//www.cisco.com/en/US/tech/tk583/tk372/technologies_tech_note09186a00800949c5.shtml) [Debugbefehle](//www.cisco.com/en/US/tech/tk583/tk372/technologies_tech_note09186a00800949c5.shtml) vor der Verwendung von Debug-Befehlen finden Sie unter [Wichtige](//www.cisco.com/en/US/tech/tk801/tk379/technologies_tech_note09186a008017874c.shtml) [Informationen.](//www.cisco.com/en/US/tech/tk801/tk379/technologies_tech_note09186a008017874c.shtml)

- Adaptive Security Appliance Debugging-Ausgabendebug crypto ipsec 7: Zeigt die IPsec-Aushandlungen für Phase 2 an.debug crypto isakmp 7: Zeigt die ISAKMP-Verhandlungen für Phase 1 an.
- Remote-IOS-Router Debugging-Ausgabendebug crypto ipsec: Zeigt die IPsec-

Aushandlungen für Phase 2 an.debug crypto isakmp: Zeigt die ISAKMP-Verhandlungen für Phase 1 an.

### ASA - Debug-Ausgaben

```
ASA#debug crypto isakmp 7
Jan 01 21:42:13 [IKEv1]: IP = 172.16.1.3, IKE_DECODE RECEIVED Messa
ge (msgid=0) with payloads : HDR + SA (1) + VENDOR (13) + VENDOR (13) + VENDOR (
13) + NONE (0) total length : 144
Jan 01 21:42:13 [IKEv1 DEBUG]: IP = 172.16.1.3, processing SA payload
Jan 01 21:42:13 [IKEv1 DEBUG]: IP = 172.16.1.3, Oakley proposal is acceptable
Jan 01 21:42:13 [IKEv1 DEBUG]: IP = 172.16.1.3, processing VID payload
Jan 01 21:42:13 [IKEv1 DEBUG]: IP = 172.16.1.3, processing VID payload
Jan 01 21:42:13 [IKEv1 DEBUG]: IP = 172.16.1.3, Received NAT-Traversal ver 03 VID
Jan 01 21:42:13 [IKEv1 DEBUG]: IP = 172.16.1.3, processing VID payload
Jan 01 21:42:13 [IKEv1 DEBUG]: IP = 172.16.1.3, Received NAT-Traversal ver 02 VID
Jan 01 21:42:13 [IKEv1 DEBUG]: IP = 172.16.1.3, processing IKE SA payload
Jan 01 21:42:13 [IKEv1 DEBUG]: IP = 172.16.1.3, IKE SA Proposal # 1, Transform #
 1 acceptable Matches global IKE entry # 3
Jan 01 21:42:13 [IKEv1 DEBUG]: IP = 172.16.1.3, constructing ISAKMP SA payload
Jan 01 21:42:13 [IKEv1 DEBUG]: IP = 172.16.1.3, constructing Fragmentation VID +
 extended capabilities payload
Jan 01 21:42:13 [IKEv1]: IP = 172.16.1.3, IKE DECODE SENDING Message (msgid=0) w
ith payloads : HDR + SA (1) + VENDOR (13) + NONE (0) total length : 108
Jan 01 21:42:13 [IKEv1]: IP = 172.16.1.3, IKE_DECODE RECEIVED Message (msgid=0)
with payloads : HDR + KE (4) + NONCE (10) + VENDOR (13) + VENDOR (13) + VENDOR (
13) + VENDOR (13) + NONE (0) total length : 256
Jan 01 21:42:13 [IKEv1 DEBUG]: IP = 172.16.1.3, processing ke payload
Jan 01 21:42:13 [IKEv1 DEBUG]: IP = 172.16.1.3, processing ISA_KE payload
Jan 01 21:42:13 [IKEv1 DEBUG]: IP = 172.16.1.3, processing nonce payload
Jan 01 21:42:13 [IKEv1 DEBUG]: IP = 172.16.1.3, processing VID payload
Jan 01 21:42:13 [IKEv1 DEBUG]: IP = 172.16.1.3, Received Cisco Unity client VID
Jan 01 21:42:13 [IKEv1 DEBUG]: IP = 172.16.1.3, processing VID payload
Jan 01 21:42:13 [IKEv1 DEBUG]: IP = 172.16.1.3, Received DPD VID
Jan 01 21:42:13 [IKEv1 DEBUG]: IP = 172.16.1.3, processing VID payload
Jan 01 21:42:13 [IKEv1 DEBUG]: IP = 172.16.1.3, Processing IOS/PIX Vendor ID pay
load (version: 1.0.0, capabilities: 0000077f)
Jan 01 21:42:13 [IKEv1 DEBUG]: IP = 172.16.1.3, processing VID payload
Jan 01 21:42:13 [IKEv1 DEBUG]: IP = 172.16.1.3, Received xauth V6 VID
Jan 01 21:42:13 [IKEv1 DEBUG]: IP = 172.16.1.3, constructing ke payload
Jan 01 21:42:13 [IKEv1 DEBUG]: IP = 172.16.1.3, constructing nonce payload
Jan 01 21:42:13 [IKEv1 DEBUG]: IP = 172.16.1.3, constructing Cisco Unity VID payload
Jan 01 21:42:13 [IKEv1 DEBUG]: IP = 172.16.1.3, constructing xauth V6 VID payload
Jan 01 21:42:13 [IKEv1 DEBUG]: IP = 172.16.1.3, Send IOS VID
Jan 01 21:42:13 [IKEv1 DEBUG]: IP = 172.16.1.3, Constructing ASA spoofing IOS Ve
ndor ID payload (version: 1.0.0, capabilities: 20000001)
Jan 01 21:42:13 [IKEv1 DEBUG]: IP = 172.16.1.3, constructing VID payload
Jan 01 21:42:13 [IKEv1 DEBUG]: IP = 172.16.1.3, Send Altiga/Cisco
VPN3000/CiscoASA GW VID
Jan 01 21:42:13 [IKEv1]: IP = 172.16.1.3, Connection landed on tunnel_group
DefaultL2LGroup
Jan 01 21:42:13 [IKEv1 DEBUG]: Group = DefaultL2LGroup, IP = 172.16.1.3, Generat
ing keys for Responder...
Jan 01 21:42:13 [IKEv1]: IP = 172.16.1.3, IKE_DECODE SENDING Message (msgid=0) w
ith payloads : HDR + KE (4) + NONCE (10) + VENDOR (13) + VENDOR (13) + VENDOR (13) + VENDOR (13) + NONE (0) total length : 256
Jan 01 21:42:13 [IKEv1]: IP = 172.16.1.3, IKE_DECODE RECEIVED Message (msgid=0)
with payloads : HDR + ID (5) + HASH (8) + NOTIFY (11) + NONE (0) total length :88
Jan 01 21:42:13 [IKEv1 DEBUG]: Group = DefaultL2LGroup, IP = 172.16.1.3,
processing ID payload
Jan 01 21:42:13 [IKEv1 DEBUG]: Group = DefaultL2LGroup, IP = 172.16.1.3,
```
processing hash payload Jan 01 21:42:13 [IKEv1 DEBUG]: Group = DefaultL2LGroup, IP = 172.16.1.3, Computing hash for ISAKMP Jan 01 21:42:13 [IKEv1 DEBUG]: Group = DefaultL2LGroup, IP = 172.16.1.3, processing notify payload Jan 01 21:42:13 [IKEv1]: IP = 172.16.1.3, Connection landed on tunnel\_group DefaultL2LGroup Jan 01 21:42:13 [IKEv1]: Group = DefaultL2LGroup, IP = 172.16.1.3, Freeing previously allocated memory for authorization-dn-attributes Jan 01 21:42:13 [IKEv1 DEBUG]: Group = DefaultL2LGroup, IP = 172.16.1.3, constructing ID payload Jan 01 21:42:13 [IKEv1 DEBUG]: Group = DefaultL2LGroup, IP = 172.16.1.3, constructing hash payload Jan 01 21:42:13 [IKEv1 DEBUG]: Group = DefaultL2LGroup, IP = 172.16.1.3, Computing hash for ISAKMP Jan 01 21:42:13 [IKEv1 DEBUG]: IP = 172.16.1.3, Constructing IOS keep alive payload: proposal=32767/32767 sec. Jan 01 21:42:13 [IKEv1 DEBUG]: Group = DefaultL2LGroup, IP = 172.16.1.3, constructing dpd vid payload Jan 01 21:42:13 [IKEv1]: IP = 172.16.1.3, IKE\_DECODE SENDING Message (msgid=0) with payloads : HDR + ID (5) + HASH (8) + IOS KEEPALIVE (128) + VENDOR (13) + NONE (0) total length : 92 Jan 01 21:42:13 [IKEv1]: Group = DefaultL2LGroup, IP = 172.16.1.3, **PHASE 1 COMPLETED** Jan 01 21:42:13 [IKEv1]: IP = 172.16.1.3, Keep-alive type for this connection: DPD Jan 01 21:42:13 [IKEv1 DEBUG]: Group = DefaultL2LGroup, IP = 172.16.1.3, Starting P1 rekey timer: 82080 seconds. Jan 01 21:42:13 [IKEv1]: IP = 172.16.1.3, IKE\_DECODE RECEIVED Message (msgid=4bc 07a70) with payloads : HDR + HASH (8) + SA (1) + NONCE (10) + ID (5) + ID (5) + NONE (0) total length : 164 Jan 01 21:42:13 [IKEv1 DEBUG]: Group = DefaultL2LGroup, IP = 172.16.1.3, processing hash payload Jan 01 21:42:13 [IKEv1 DEBUG]: Group = DefaultL2LGroup, IP = 172.16.1.3, processing SA payload Jan 01 21:42:13 [IKEv1 DEBUG]: Group = DefaultL2LGroup, IP = 172.16.1.3, processing nonce payload Jan 01 21:42:13 [IKEv1 DEBUG]: Group = DefaultL2LGroup, IP = 172.16.1.3, processing ID payload Jan 01 21:42:13 [IKEv1]: Group = DefaultL2LGroup, IP = 172.16.1.3, Received remote IP Proxy Subnet data in ID Payload: Address 10.1.1.0, Mask 255.255.255.0, Protocol 0, Port 0 Jan 01 21:42:13 [IKEv1 DEBUG]: Group = DefaultL2LGroup, IP = 172.16.1.3, processing ID payload Jan 01 21:42:13 [IKEv1]: Group = DefaultL2LGroup, IP = 172.16.1.3, Received local IP Proxy Subnet data in ID Payload: Address 10.2.2.0, Mask 255.255.255.0, Protocol 0, Port 0 Jan 01 21:42:13 [IKEv1]: Group = DefaultL2LGroup, IP = 172.16.1.3, QM IsRekeyedold sa not found by addr Jan 01 21:42:13 [IKEv1]: Group = DefaultL2LGroup, IP = 172.16.1.3, IKE Remote Peer configured for crypto map: cisco Jan 01 21:42:13 [IKEv1 DEBUG]: Group = DefaultL2LGroup, IP = 172.16.1.3, processing IPSec SA payload Jan 01 21:42:13 [IKEv1 DEBUG]: Group = DefaultL2LGroup, IP = 172.16.1.3, IPSec S A Proposal # 1, Transform # 1 acceptable Matches global IPSec SA entry # 1 Jan 01 21:42:13 [IKEv1]: Group = DefaultL2LGroup, IP = 172.16.1.3, IKE: requesting SPI! Jan 01 21:42:13 [IKEv1 DEBUG]: Group = DefaultL2LGroup, IP = 172.16.1.3, IKE got SPI from key engine: SPI = 0xc3fe4fb0 Jan 01 21:42:13 [IKEv1 DEBUG]: Group = DefaultL2LGroup, IP = 172.16.1.3, oakleyconstucting quick mode Jan 01 21:42:13 [IKEv1 DEBUG]: Group = DefaultL2LGroup, IP = 172.16.1.3, constructing blank hash payload Jan 01 21:42:13 [IKEv1 DEBUG]: Group = DefaultL2LGroup, IP = 172.16.1.3, constructing IPSec SA payload Jan 01 21:42:13 [IKEv1 DEBUG]: Group = DefaultL2LGroup, IP = 172.16.1.3,

```
constructing IPSec nonce payload
Jan 01 21:42:13 [IKEv1 DEBUG]: Group = DefaultL2LGroup, IP = 172.16.1.3,
constructing proxy ID
Jan 01 21:42:13 [IKEv1 DEBUG]: Group = DefaultL2LGroup, IP = 172.16.1.3,
Transmitting Proxy Id:
  Remote subnet: 10.1.1.0 Mask 255.255.255.0 Protocol 0 Port 0
   Local subnet: 10.2.2.0 mask 255.255.255.0 Protocol 0 Port 0
Jan 01 21:42:13 [IKEv1 DEBUG]: Group = DefaultL2LGroup, IP = 172.16.1.3,
constructing qm hash payload
Jan 01 21:42:13 [IKEv1]: IP = 172.16.1.3, IKE_DECODE SENDING Message (msgid=4bc0
7a70) with payloads : HDR + HASH (8) + SA (1) + NONCE (10) + ID (5) + ID (5) + N
ONE (0) total length : 164
Jan 01 21:42:13 [IKEv1]: IP = 172.16.1.3, IKE_DECODE RECEIVED Message (msgid=4bc
07a70) with payloads : HDR + HASH (8) + NONE (0) total length : 48
Jan 01 21:42:13 [IKEv1 DEBUG]: Group = DefaultL2LGroup, IP = 172.16.1.3,
processing hash payload
Jan 01 21:42:13 [IKEv1 DEBUG]: Group = DefaultL2LGroup, IP = 172.16.1.3,
loading all IPSEC SAs
Jan 01 21:42:13 [IKEv1 DEBUG]: Group = DefaultL2LGroup, IP = 172.16.1.3,
Generating Quick Mode Key!
Jan 01 21:42:13 [IKEv1 DEBUG]: Group = DefaultL2LGroup, IP = 172.16.1.3,
Generating Quick Mode Key!
Jan 01 21:42:13 [IKEv1]: Group = DefaultL2LGroup, IP = 172.16.1.3, Security nego
tiation complete for LAN-to-LAN Group (DefaultL2LGroup) Responder,
Inbound SPI= 0xc3fe4fb0, Outbound SPI = 0x9ac1e72c
Jan 01 21:42:13 [IKEv1 DEBUG]: Group = DefaultL2LGroup, IP = 172.16.1.3,
IKE got a KEY_ADD msg for SA: SPI = 0x9ac1e72c
Jan 01 21:42:13 [IKEv1 DEBUG]: Group = DefaultL2LGroup, IP = 172.16.1.3,
Pitcher: received KEY_UPDATE, spi 0xc3fe4fb0
Jan 01 21:42:13 [IKEv1 DEBUG]: Group = DefaultL2LGroup, IP = 172.16.1.3,
Starting P2 rekey timer: 3420 seconds.
Jan 01 21:42:13 [IKEv1]: Group = DefaultL2LGroup, IP = 172.16.1.3, PHASE 2 COMPL
ETED (msgid=4bc07a70)
```
#### pixfirewall#**debug crypto ipsec 7** pixfirewall# IPSEC: New embryonic SA created @ 0x028B6EE0, SCB: 0x028B6E50, Direction: inbound SPI : 0x97550AC8 Session ID: 0x00000009 VPIF num : 0x00000001 Tunnel type: l2l Protocol : esp Lifetime : 240 seconds IPSEC: New embryonic SA created @ 0x028B75E8, SCB: 0x028B7528, Direction: outbound SPI : 0xB857E226 Session ID: 0x00000009 VPIF num : 0x00000001 Tunnel type: l2l Protocol : esp Lifetime : 240 seconds IPSEC: Completed host OBSA update, SPI 0xB857E226 IPSEC: Creating outbound VPN context, SPI 0xB857E226 Flags: 0x00000005 SA : 0x028B75E8 SPI : 0xB857E226 MTU : 1500 bytes VCID : 0x00000000

 SCB : 0x028B7528 Channel: 0x01693F28

Peer : 0x00000000

```
IPSEC: Completed outbound VPN context, SPI 0xB857E226
    VPN handle: 0x0002524C
IPSEC: New outbound encrypt rule, SPI 0xB857E226
    Src addr: 10.2.2.0
    Src mask: 255.255.255.0
    Dst addr: 10.1.1.0
    Dst mask: 255.255.255.0
     Src ports
      Upper: 0
      Lower: 0
      Op : ignore
     Dst ports
      Upper: 0
      Lower: 0
      Op : ignore
     Protocol: 0
     Use protocol: false
     SPI: 0x00000000
     Use SPI: false
IPSEC: Completed outbound encrypt rule, SPI 0xB857E226
    Rule ID: 0x028A9988
IPSEC: New outbound permit rule, SPI 0xB857E226
    Src addr: 192.168.1.2
    Src mask: 255.255.255.255
    Dst addr: 172.16.1.3
    Dst mask: 255.255.255.255
     Src ports
      Upper: 0
      Lower: 0
      Op : ignore
     Dst ports
      Upper: 0
      Lower: 0
      Op : ignore
     Protocol: 50
     Use protocol: true
     SPI: 0xB857E226
     Use SPI: true
IPSEC: Completed outbound permit rule, SPI 0xB857E226
     Rule ID: 0x028B5D90
IPSEC: Completed host IBSA update, SPI 0x97550AC8
IPSEC: Creating inbound VPN context, SPI 0x97550AC8
    Flags: 0x00000006
     SA : 0x028B6EE0
    SPI : 0x97550AC8
    MTU : 0 bytes
    VCID : 0x00000000
    Peer : 0x0002524C
    SCB : 0x028B6E50
    Channel: 0x01693F28
IPSEC: Completed inbound VPN context, SPI 0x97550AC8
    VPN handle: 0x0002B344
IPSEC: Updating outbound VPN context 0x0002524C, SPI 0xB857E226
    Flags: 0x00000005
     SA : 0x028B75E8
    SPI : 0xB857E226
    MTU : 1500 bytes
     VCID : 0x00000000
     Peer : 0x0002B344
     SCB : 0x028B7528
    Channel: 0x01693F28
IPSEC: Completed outbound VPN context, SPI 0xB857E226
    VPN handle: 0x0002524C
IPSEC: Completed outbound inner rule, SPI 0xB857E226
```

```
 Rule ID: 0x028A9988
IPSEC: Completed outbound outer SPD rule, SPI 0xB857E226
    Rule ID: 0x028B5D90
IPSEC: New inbound tunnel flow rule, SPI 0x97550AC8
    Src addr: 10.1.1.0
    Src mask: 255.255.255.0
    Dst addr: 10.2.2.0
    Dst mask: 255.255.255.0
     Src ports
      Upper: 0
      Lower: 0
      Op : ignore
     Dst ports
      Upper: 0
      Lower: 0
      Op : ignore
     Protocol: 0
     Use protocol: false
     SPI: 0x00000000
    Use SPI: false
IPSEC: Completed inbound tunnel flow rule, SPI 0x97550AC8
     Rule ID: 0x027FF7F8
IPSEC: New inbound decrypt rule, SPI 0x97550AC8
    Src addr: 172.16.1.3
    Src mask: 255.255.255.255
    Dst addr: 192.168.1.2
    Dst mask: 255.255.255.255
     Src ports
      Upper: 0
      Lower: 0
      Op : ignore
    Dst ports
      Upper: 0
      Lower: 0
      Op : ignore
     Protocol: 50
     Use protocol: true
     SPI: 0x97550AC8
     Use SPI: true
IPSEC: Completed inbound decrypt rule, SPI 0x97550AC8
    Rule ID: 0x028BB318
IPSEC: New inbound permit rule, SPI 0x97550AC8
    Src addr: 172.16.1.3
    Src mask: 255.255.255.255
    Dst addr: 192.168.1.2
    Dst mask: 255.255.255.255
    Src ports
      Upper: 0
      Lower: 0
      Op : ignore
     Dst ports
      Upper: 0
      Lower: 0
      Op : ignore
     Protocol: 50
     Use protocol: true
     SPI: 0x97550AC8
     Use SPI: true
IPSEC: Completed inbound permit rule, SPI 0x97550AC8
     Rule ID: 0x028A7460
```

```
Remote-IOS-Router - Debug-Ausgaben
```
\*Dec 31 01:18:51.830: ISAKMP: received ke message (1/1) \*Dec 31 01:18:51.830: ISAKMP:(0:0:N/A:0): SA request profile is (NULL) \*Dec 31 01:18:51.830: ISAKMP: **Created a peer struct for 192.168.1.2, peer port 500** \*Dec 31  $01:18:51.830:$  ISAKMP: New peer created peer =  $0x64DC2CB4$  peer\_handle = 0 x80000022 \*Dec 31 01:18:51.834: ISAKMP: Locking peer struct 0x64DC2CB4, IKE refcount 1 for isakmp\_initiator \*Dec 31 01:18:51.834: ISAKMP: local port 500, remote port 500 \*Dec 31 01:18:51.834: ISAKMP: set new node 0 to QM\_IDLE \*Dec 31  $01:18:51.834:$  insert sa successfully sa = 640D2660 \*Dec 31 01:18:51.834: ISAKMP:(0:0:N/A:0):Can not start Aggressive mode, trying Main mode. \*Dec 31 01:18:51.834: ISAKMP:(0:0:N/A:0):found peer pre-shared key matching 192.168.1.2 \*Dec 31 01:18:51.838: ISAKMP:(0:0:N/A:0): constructed NAT-T vendor-07 ID \*Dec 31 01:18:51.838: ISAKMP:(0:0:N/A:0): constructed NAT-T vendor-03 ID \*Dec 31 01:18:51.838: ISAKMP:(0:0:N/A:0): constructed NAT-T vendor-02 ID \*Dec 31 01:18:51.838: ISAKMP: $(0:0:N/A:0):$ Input = IKE MESG FROM IPSEC, IKE SA REO MM \*Dec 31  $01:18:51.838:$  ISAKMP: $(0:0:N/A:0):$ Old State = IKE\_READY New State = IKE\_I\_MM1 \*Dec 31 01:18:51.838: ISAKMP:(0:0:N/A:0): **beginning Main Mode exchange** \*Dec 31 01:18:51.842: ISAKMP:(0:0:N/A:0): sending packet to 192.168.1.2 my\_port 500 peer\_port 500 (I) MM\_NO\_STATE \*Dec 31 01:18:51.846: ISAKMP (0:0): received packet from 192.168.1.2 dport 500 s port 500 Global (I) MM\_NO\_STATE \*Dec 31 01:18:51.850: ISAKMP:(0:0:N/A:0):Input = IKE MESG FROM PEER, IKE MM EXCH \*Dec 31  $01:18:51.850:$  ISAKMP: $(0:0:N/A:0):$ Old State = IKE\_I\_MM1 New State = IKE\_I\_MM2 \*Dec 31  $01:18:51.850$ : ISAKMP: $(0:0:N/A:0)$ : processing SA payload. message ID = 0 \*Dec 31 01:18:51.850: ISAKMP:(0:0:N/A:0): processing vendor id payload \*Dec 31 01:18:51.850: ISAKMP:(0:0:N/A:0): vendor ID seems Unity/DPD but major 194 mismatch \*Dec 31 01:18:51.850: ISAKMP:(0:0:N/A:0):**found peer pre-shared key matching 192.168.1.2** \*Dec 31 01:18:51.854: ISAKMP:(0:0:N/A:0): local preshared key found \*Dec 31 01:18:51.854: ISAKMP : Scanning profiles for xauth ... \*Dec 31 01:18:51.854: ISAKMP:(0:0:N/A:0):Checking ISAKMP transform 1 against priority 1 policy \*Dec 31 01:18:51.854: ISAKMP: encryption 3DES-CBC \*Dec 31 01:18:51.854: ISAKMP: hash MD5 \*Dec 31 01:18:51.854: ISAKMP: default group 2 \*Dec 31 01:18:51.854: ISAKMP: auth pre-share \*Dec 31 01:18:51.854: ISAKMP: life type in seconds \*Dec 31 01:18:51.854: ISAKMP: life duration (VPI) of 0x0 0x1 0x51 0x80 \*Dec 31 01:18:51.858: ISAKMP:(0:0:N/A:0):atts are acceptable. Next payload is 0 \*Dec 31 01:18:51.998: ISAKMP:(0:1:SW:1): processing vendor id payload \*Dec 31 01:18:51.998: ISAKMP:(0:1:SW:1): vendor ID seems Unity/DPD but major 194 mismatch \*Dec 31  $01:18:51.998: ISAKMP: (0:1:SW:1):Input = IKE MESG INTERNAL,$ IKE\_PROCESS\_MAIN\_MODE \*Dec 31  $01:18:51.998$ : ISAKMP: $(0:1:SW:1):old$  State = IKE I\_MM2 New State = IKE I\_MM2 \*Dec 31 01:18:52.002: ISAKMP:(0:1:SW:1): sending packet to 192.168.1.2 my\_port 5 00 peer\_port 500 (I) MM\_SA\_SETUP \*Dec 31  $01:18:52.006:$  ISAKMP: $(0:1:SW:1):$ Input = IKE\_MESG\_INTERNAL, **IKE\_PROCESS\_COMPLETE** \*Dec 31 01:18:52.006: ISAKMP:(0:1:SW:1):Old State = IKE I\_MM2 New State = IKE I\_MM3 \*Dec 31 01:18:52.066: ISAKMP (0:134217729): received packet from 192.168.1.2 dpo rt 500 sport 500 Global (I) MM\_SA\_SETUP \*Dec 31  $01:18:52.066$ : ISAKMP: $(0:1:SW:1):Input = IKE$  MESG\_FROM\_PEER, IKE\_MM\_EXCH \*Dec 31 01:18:52.066: ISAKMP: $(0:1:SW:1):old$  State = IKE I\_MM3 New State = IKE I\_MM4 \*Dec 31 01:18:52.070: ISAKMP: (0:1:SW:1): processing KE payload. message ID = 0 \*Dec 31  $01:18:52.246:$  ISAKMP: $(0:1:SW:1):$  processing NONCE payload. message ID =0 \*Dec 31 01:18:52.246: ISAKMP:(0:1:SW:1):found peer pre-shared key matching 192.168.1.2

Router#**debug crypto isakmp**

```
*Dec 31 01:18:52.250: ISAKMP:(0:1:SW:1):SKEYID state generated
*Dec 31 01:18:52.250: ISAKMP:(0:1:SW:1): processing vendor id payload
*Dec 31 01:18:52.250: ISAKMP:(0:1:SW:1): vendor ID is Unity
*Dec 31 01:18:52.250: ISAKMP:(0:1:SW:1): processing vendor id payload
*Dec 31 01:18:52.250: ISAKMP:(0:1:SW:1): vendor ID seems Unity/DPD but
major 227 mismatch
*Dec 31 01:18:52.250: ISAKMP:(0:1:SW:1): vendor ID is XAUTH
*Dec 31 01:18:52.250: ISAKMP:(0:1:SW:1): processing vendor id payload
*Dec 31 01:18:52.254: ISAKMP:(0:1:SW:1): speaking to another IOS box!
*Dec 31 01:18:52.254: ISAKMP:(0:1:SW:1): processing vendor id payload
*Dec 31 01:18:52.254: ISAKMP:(0:1:SW:1):vendor ID seems Unity/DPD but hash mismatch
*Dec 31 01:18:52.254: ISAKMP:(0:1:SW:1):Input = IKE_MESG_INTERNAL,IKE_PROCESS_MAIN_MODE
*Dec 31 01:18:52.254: ISAKMP:(0:1:SW:1):Old State = IKE_I_MM4 New State = IKE_I_MM4
*Dec 31 01:18:52.262: ISAKMP:(0:1:SW:1):Send initial contact
*Dec 31 01:18:52.262: ISAKMP:(0:1:SW:1):SA is doing pre-shared key
authentication using id type ID_IPV4_ADDR
*Dec 31 01:18:52.266: ISAKMP (0:134217729): ID payload
        next-payload : 8
        type : 1
        address : 172.16.1.3
       protocol : 17
        port : 500
        length : 12
*Dec 31 01:18:52.266: ISAKMP:(0:1:SW:1):Total payload length: 12
*Dec 31 01:18:52.266: ISAKMP:(0:1:SW:1): sending packet to 192.168.1.2 my_port 5
00 peer port 500 (I) MM KEY EXCH
*Dec 31 01:18:52.270: ISAKMP:(0:1:SW:1):Input = IKE_MESG_INTERNAL, IKE_PROCESS_COMPLETE
*Dec 31 01:18:52.270: ISAKMP:(0:1:SW:1):Old State = IKE_I_MM4 New State = IKE_I_MM5
*Dec 31 01:18:52.342: ISAKMP (0:134217729): received packet from 192.168.1.2 dpo
rt 500 sport 500 Global (I) MM_KEY_EXCH
*Dec 31 01:18:52.342: ISAKMP:(0:1:SW:1): processing ID payload. message ID = 0
*Dec 31 01:18:52.342: ISAKMP (0:134217729): ID payload
        next-payload : 8
        type : 1
       address : 192.168.1.2<br>
protocol : 17
       protocol
        port : 500
        length : 12
*Dec 31 01:18:52.342: ISAKMP:(0:1:SW:1):: peer matches *none* of the profiles
*Dec 31 01:18:52.346: ISAKMP:(0:1:SW:1): processing HASH payload. message ID = 0
*Dec 31 01:18:52.346: ISAKMP:received payload type 17
*Dec 31 01:18:52.346: ISAKMP:(0:1:SW:1): processing vendor id payload
*Dec 31 01:18:52.346: ISAKMP:(0:1:SW:1): vendor ID is DPD
*Dec 31 01:18:52.346: ISAKMP:(0:1:SW:1):SA authentication status: authenticated
*Dec 31 01:18:52.346: ISAKMP:(0:1:SW:1):SA has been authenticated with 192.168.1.2
*Dec 31 01:18:52.346: ISAKMP: Trying to insert a peer 172.16.1.3/192.168.1.2/500
/, and inserted successfully 64DC2CB4.
*Dec 31 01:18:52.346: ISAKMP:(0:1:SW:1):Input = IKE_MESG_FROM_PEER, IKE_MM_EXCH
*Dec 31 01:18:52.350: ISAKMP:(0:1:SW:1):old State = IKE I_MM5 New State =
TKE T_MM6
*Dec 31 01:18:52.350: ISAKMP:(0:1:SW:1):Input = IKE_MESG_INTERNAL,
IKE_PROCESS_MAIN_MODE
*Dec 31 01:18:52.350: ISAKMP:(0:1:SW:1):Old State = IKE I_MM6 New State = IKE I_MM6
*Dec 31 01:18:52.354: ISAKMP: (0:1:SW:1):Input = IKE_MESG_INTERNAL,IKE_PROCESS_COMPLETE
*Dec 31 01:18:52.354: ISAKMP:(0:1:SW:1):old State = IKE I_MM6 New State =
IKE_P1_COMPLETE
*Dec 31 01:18:52.358: ISAKMP:(0:1:SW:1):beginning Quick Mode exchange, M-ID
of 1270905456
*Dec 31 01:18:52.362: ISAKMP:(0:1:SW:1): sending packet to 192.168.1.2 my_port 5
00 peer_port 500 (I) QM_IDLE
*Dec 31 01:18:52.362: ISAKMP:(0:1:SW:1):Node 1270905456, Input =
IKE_MESG_INTERNAL, IKE_INIT_QM
```
\*Dec 31  $01:18:52.362:$  ISAKMP: $(0:1:SW:1):$ Old State = IKE OM READY New State = IKE\_QM\_I\_QM1 \*Dec 31 01:18:52.362: ISAKMP:(0:1:SW:1):Input = IKE\_MESG\_INTERNAL, IKE\_PHASE1\_COMPLETE \*Dec 31 01:18:52.366: ISAKMP:(0:1:SW:1):Old State = IKE\_P1\_COMPLETE New State = **IKE\_P1\_COMPLETE** \*Dec 31 01:18:52.374: ISAKMP (0:134217729): received packet from 192.168.1.2 dpo rt 500 sport 500 Global (I) **QM\_IDLE** \*Dec 31 01:18:52.378: ISAKMP:(0:1:SW:1): processing HASH payload. message ID = 1270905456 \*Dec 31 01:18:52.378: ISAKMP:(0:1:SW:1): processing SA payload. message ID = 1270905456 \*Dec 31 01:18:52.378: ISAKMP:(0:1:SW:1):Checking IPSec proposal 1 \*Dec 31 01:18:52.378: ISAKMP: transform 1, ESP\_3DES \*Dec 31 01:18:52.378: ISAKMP: attributes in transform: \*Dec 31 01:18:52.378: ISAKMP: SA life type in seconds \*Dec 31 01:18:52.378: ISAKMP: SA life duration (basic) of 3600 \*Dec 31 01:18:52.378: ISAKMP: SA life type in kilobytes \*Dec 31 01:18:52.378: ISAKMP: SA life duration (VPI) of  $0x00x460x500x0$ \*Dec 31 01:18:52.378: ISAKMP: encaps is 1 (Tunnel) \*Dec 31 01:18:52.382: ISAKMP: authenticator is HMAC-MD5 \*Dec 31 01:18:52.382: ISAKMP:(0:1:SW:1):atts are acceptable. \*Dec 31 01:18:52.382: ISAKMP:(0:1:SW:1): processing NONCE payload. message ID =1270905456 \*Dec 31 01:18:52.382: ISAKMP:(0:1:SW:1): processing ID payload. message ID = 1270905456 \*Dec 31 01:18:52.382: ISAKMP:(0:1:SW:1): processing ID payload. message ID = 1270905456 \*Dec 31 01:18:52.386: ISAKMP: Locking peer struct 0x64DC2CB4, IPSEC refcount 1 for for stuff\_ke \*Dec 31 01:18:52.390: ISAKMP:(0:1:SW:1): Creating IPSec SAs \*Dec 31 01:18:52.390: inbound SA from 192.168.1.2 to 172.16.1.3 (f/i) 0 / 0 (proxy 10.2.2.0 to 10.1.1.0) \*Dec 31 01:18:52.390: has spi 0x9AC1E72C and conn\_id 0 and flags 2 \*Dec 31 01:18:52.390: lifetime of 3600 seconds \*Dec 31 01:18:52.390: lifetime of 4608000 kilobytes \*Dec 31 01:18:52.390: has client flags 0x0 \*Dec 31 01:18:52.390: outbound SA from 172.16.1.3 to 192.168.1.2 (f/i) 0 /0 (proxy 10.1.1.0 to 10.2.2.0) \*Dec 31 01:18:52.394: has spi -1006743632 and conn\_id 0 and flags A \*Dec 31 01:18:52.394: lifetime of 3600 seconds \*Dec 31 01:18:52.394: lifetime of 4608000 kilobytes \*Dec 31 01:18:52.394: has client flags 0x0 \*Dec 31 01:18:52.394: ISAKMP:(0:1:SW:1): sending packet to 192.168.1.2 my\_port 5 00 peer port 500 (I) OM IDLE \*Dec 31 01:18:52.398: ISAKMP:(0:1:SW:1):deleting node 1270905456 error FALSE reason "No Error" \*Dec 31 01:18:52.398: ISAKMP:(0:1:SW:1):Node 1270905456, Input = IKE\_MESG\_FROM\_PEER, IKE\_QM\_EXCH \*Dec 31 01:18:52.398: ISAKMP:(0:1:SW:1):Old State = IKE\_QM\_I\_QM1 New State = IKE\_QM\_PHASE2\_COMPLETE \*Dec 31 01:18:52.402: ISAKMP: Locking peer struct 0x64DC2CB4, IPSEC refcount 2 for from create\_transforms \*Dec 31 01:18:52.402: ISAKMP: Unlocking IPSEC struct 0x64DC2CB4 from create\_transforms, count 1 \*Dec 31 01:19:06.130: ISAKMP (0:134217729): received packet from 192.168.1.2 dpo rt 500 sport 500 Global (I) QM\_IDLE \*Dec 31 01:19:06.130: ISAKMP: set new node 372376968 to QM\_IDLE \*Dec 31 01:19:06.130: ISAKMP:(0:1:SW:1): processing HASH payload. message ID =  $372376968$ \*Dec 31 01:19:06.134: ISAKMP:(0:1:SW:1): processing NOTIFY DPD/R\_U\_THERE protocol 1

```
 spi 0, message ID = 372376968, sa = 640D2660
*Dec 31 01:19:06.134: ISAKMP:(0:1:SW:1):deleting node 372376968 error
FALSE reason "Informational (in) state 1"
*Dec 31 01:19:06.134: ISAKMP:(0:1:SW:1):Input = IKE_MESG_FROM_PEER,
IKE_INFO_NOTIFY
*Dec 31 01:19:06.134: ISAKMP:(0:1:SW:1):old State = IKE_P1_COMPLETE
New State = IKE_P1_COMPLETE
*Dec 31 01:19:06.134: ISAKMP:(0:1:SW:1):DPD/R_U_THERE received from
peer 192.168.1.2, sequence 0x7E805468
*Dec 31 01:19:06.138: ISAKMP: set new node 2096423279 to QM_IDLE
*Dec 31 01:19:06.138: ISAKMP:(0:1:SW:1):Sending NOTIFY DPD/R_U_THERE_ACK protocol 1
         spi 1689358936, message ID = 2096423279
*Dec 31 01:19:06.138: ISAKMP:(0:1:SW:1): seq. no 0x7E805468
*Dec 31 01:19:06.138: ISAKMP:(0:1:SW:1): sending packet to 192.168.1.2 my_port 5
00 peer_port 500 (I) QM_IDLE
*Dec 31 01:19:06.142: ISAKMP:(0:1:SW:1):purging node 2096423279
*Dec 31 01:19:06.142: ISAKMP:(0:1:SW:1):Input = IKE_MESG_FROM_PEER,
IKE_MESG_KEEP_ALIVE
*Dec 31 01:19:06.142: ISAKMP:(0:1:SW:1):old State = IKE_P1_COMPLETE
New State = IKE_P1_COMPLETE
Router#debug crypto ipsec
*Dec 31 01:29:05.402: IPSEC(sa_request): ,
   (key eng. msg.) OUTBOUND local= 172.16.1.3, remote= 192.168.1.2,
     local_proxy= 10.1.1.0/255.255.255.0/0/0 (type=4),
    remote_proxy= 10.2.2.0/255.255.255.0/0/0 (type=4),
    protocol= ESP, transform= esp-3des esp-md5-hmac (Tunnel),
     lifedur= 3600s and 4608000kb,
     spi= 0xB857E226(3092767270), conn_id= 0, keysize= 0, flags= 0x400A
*Dec 31 01:29:05.774: IPSEC(validate_proposal_request): proposal part #1,
   (key eng. msg.) INBOUND local= 172.16.1.3, remote= 192.168.1.2,
     local_proxy= 10.1.1.0/255.255.255.0/0/0 (type=4),
    remote_proxy= 10.2.2.0/255.255.255.0/0/0 (type=4),
    protocol= ESP, transform= esp-3des esp-md5-hmac (Tunnel),
     lifedur= 0s and 0kb,
    spi= 0x0(0), conn_id= 0, keysize= 0, flags= 0x2
*Dec 31 01:29:05.778: Crypto mapdb : proxy_match
       src addr : 10.1.1.0
       dst addr : 10.2.2.0
        protocol : 0
       src port : 0
        dst port : 0
*Dec 31 01:29:05.782: IPSEC(key_engine): got a queue event with 2 kei messages
*Dec 31 01:29:05.782: IPSEC(initialize_sas): ,
   (key eng. msg.) INBOUND local= 172.16.1.3, remote= 192.168.1.2,
     local_proxy= 10.1.1.0/255.255.255.0/0/0 (type=4),
    remote_proxy= 10.2.2.0/255.255.255.0/0/0 (type=4),
    protocol= ESP, transform= esp-3des esp-md5-hmac (Tunnel),
     lifedur= 3600s and 4608000kb,
     spi= 0xB857E226(3092767270), conn_id= 0, keysize= 0, flags= 0x2
*Dec 31 01:29:05.786: IPSEC(initialize_sas): ,
   (key eng. msg.) OUTBOUND local= 172.16.1.3, remote= 192.168.1.2,
     local_proxy= 10.1.1.0/255.255.255.0/0/0 (type=4),
    remote_proxy= 10.2.2.0/255.255.255.0/0/0 (type=4),
    protocol= ESP, transform= esp-3des esp-md5-hmac (Tunnel),
     lifedur= 3600s and 4608000kb,
     spi= 0x97550AC8(2538932936), conn_id= 0, keysize= 0, flags= 0xA
*Dec 31 01:29:05.786: Crypto mapdb : proxy_match
         src addr : 10.1.1.0
         dst addr : 10.2.2.0
        protocol : 0
```

```
 src port : 0
 dst port : 0
*Dec 31 01:29:05.786: IPSEC(crypto_ipsec_sa_find_ident_head): reconnecting with
the same proxies and 192.168.1.2
*Dec 31 01:29:05.786: IPSec: Flow_switching Allocated flow for sibling 80000006
*Dec 31 01:29:05.786: IPSEC(policy_db_add_ident): src 10.1.1.0, dest 10.2.2.0, d
est_port 0
*Dec 31 01:29:05.790: IPSEC(create_sa): sa created,
  (sa) sa_dest= 172.16.1.3, sa_proto= 50,
    sa_spi= 0xB857E226(3092767270),
    sa_trans= esp-3des esp-md5-hmac , sa_conn_id= 2001
*Dec 31 01:29:05.790: IPSEC(create_sa): sa created,
   (sa) sa_dest= 192.168.1.2, sa_proto= 50,
    sa_spi= 0x97550AC8(2538932936),
    sa_trans= esp-3des esp-md5-hmac , sa_conn_id= 2002
```
## Zugehörige Informationen

- [Cisco Firewalls der nächsten Generation der Serie ASA 5500-X](/content/en/us/support/security/asa-5500-series-next-generation-firewalls/tsd-products-support-series-home.html)
- [Cisco ASA-Befehlsreferenzen](/content/en/us/support/security/asa-5500-series-next-generation-firewalls/products-command-reference-list.html)
- [Support-Seite für IPSec-Aushandlung/IKE-Protokolle](//www.cisco.com/en/US/tech/tk583/tk372/tsd_technology_support_protocol_home.html?referring_site=bodynav)
- [Anforderungen für Kommentare \(RFCs\)](http://www.ietf.org/rfc.html?referring_site=bodynav)
- [Technischer Support und Dokumentation Cisco Systems](//www.cisco.com/cisco/web/support/index.html?referring_site=bodynav)